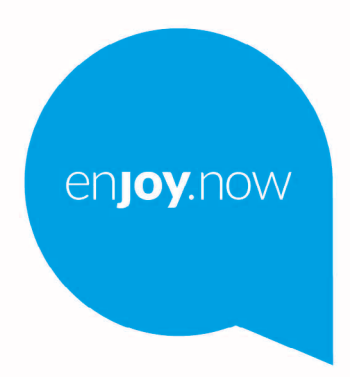

For more information on how to use the phone, please go to www.alcatelmobile.com and download the complete user manual. Moreover, on the website, you can also find answers to frequently asked questions, upgrade the software via Mobile Upgrade, and so much more.

alcotel3T10

### **Importante:**

Este manual de usuario es para Alcatel 3T10 8094X/8094T.

### **Ayuda**

Consulte los siguientes recursos para obtener más información sobre el servicio, su software o las preguntas frecuentes.

### **Consulta de preguntas frecuentes**

Ir a

https://www.alcatelmobile.com/support/

### **Actualización del software de su tablet**

Realice las actualizaciones a través del menú **Actualizar sistema** de su dispositivo.

Para descargar la herramienta de actualización de software en su PC, ingrese a

https://www.alcatelmobile.com/support/software-drivers/

### **Búsqueda de su número de serie o IMEI**

Puede obtener su número de serie o su identidad internacional de equipo móvil (International Mobile Equipment Identity, IMEI) en el paquete. O bien puede seleccionar, en la tablet, **Ajustes > Acerca de la tablet** > **Estado**

### **Obtención del servicio de garantías**

Antes siga los consejos que se encuentran en esta guía. A continuación, compruebe la información de los teléfonos de asistencia y los centros de reparación en

https://www.alcatelmobile.com/contact-us/

### **Consulta de la información legal**

En la tablet, ingrese a **Ajustes > Sistema > Acerca de la tablet > Información legal**.

### **Uso de ONETOUCH Cloud**

Abra el Centro del usuario y, a continuación, toque **Más información**. Para acceder a un tutorial del Centro del usuario en línea (puede que no esté disponible en todas las zonas), ingrese a

https://www.alcatelmobile.com/support/faq/

### **Uso de otras aplicaciones de Alcatel**

Ir a

https://www.alcatelmobile.com/support/app-services/

# Tabla de contenidos

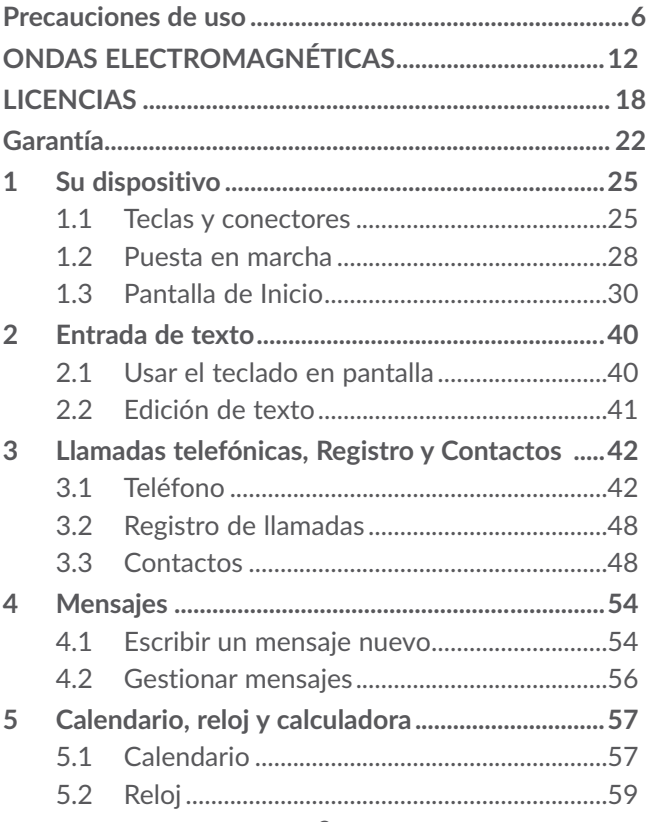

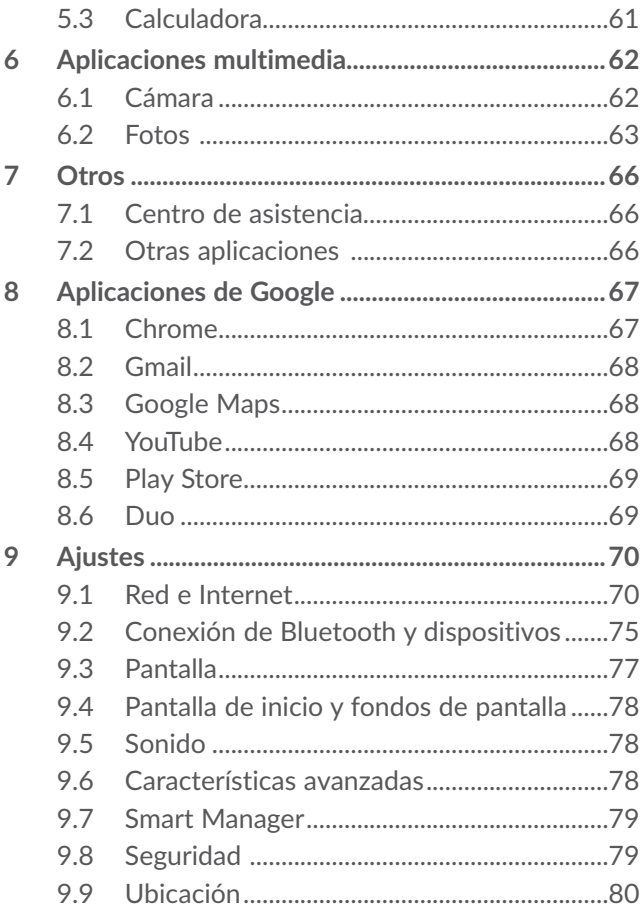

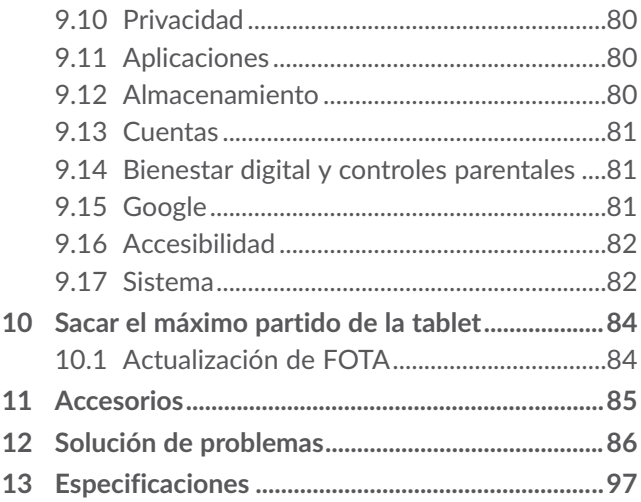

SAR

Este dispositivo respeta el límite SAR nacional aplicable de 1.6 W/kg. Los valores máximos específicos de SAR se pueden consultar en la página 4 de esta información de seguridad y garantía.

Al transportar el dispositivo o al www.sar-tick.com utilizarlo llevándolo sobre el cuerpo, utilice un accesorio aprobado, tal como **alcotel** una funda. De lo contrario, manténgalo a una distancia de 12 mm del cuerpo para asegurarse de que cumple con los requisitos de la exposición a RF. Tenga en cuenta que el producto puede emitir radiación aunque no lo esté utilizando.

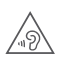

### **PROTEJA SUS OÍDOS**

Para evitar posibles daños auditivos, no escuche a un volumen alto durante largos períodos. Tenga cuidado cuando escuche por el altavoz con el dispositivo cerca del oído. Utilice siempre auriculares Alcatel.

# <span id="page-7-0"></span>Precauciones de uso .......

Antes de utilizar su dispositivo, lea detenidamente este capítulo. El fabricante no se hará responsable de las consecuencias que resulten de un uso inadecuado del dispositivo y/o no conforme a las instrucciones contenidas en este instructivo de uso.

### **SEGURIDAD EN VEHÍCULO:**

Dados los estudios recientes en los cuales se ha demostrado que el uso del teléfono móvil al conducir constituye un factor real de riesgo, incluso cuando se utiliza con el accesorio Manos libres (kit de vehículo, manos libres portátil…), se prohíbe al conductor utilizar su teléfono hasta que detenga su vehículo.

### **CONDICIONES DE USO:**

Se recomienda apagar el teléfono de vez en cuando para optimizar su funcionamiento.

- Recuerde consultar las normas locales sobre el uso de teléfonos móviles en aviones.
- Si su teléfono es un dispositivo de una sola pieza, en el que la cubierta y la batería no son extraíbles, si lo desarma la garantía quedará invalidada. Desarmar el teléfono puede ocasionar lesiones corporales si se perfora la batería.
- Sea siempre muy cuidadoso(a) con su teléfono y guárdelo en un lugar limpio y sin polvo.
- No exponga su teléfono a condiciones climatológicas o ambientales adversas, como humedad, condensación, lluvia, filtración de líquidos, polvo, brisa marina, etc. La temperatura operativa que recomienda el fabricante oscila entre los 0°C (32°F) y los +40°C (104°F). Si se exceden los 40°C (104°F)la pantalla puede volverse ilegible, pero esta alteración es temporal y no reviste especial gravedad.
- No intente abrir, desarmar o reparar usted mismo el teléfono.
- No deje que se le caiga, ni lo arroje al vacío, ni intente doblarlo.
- Utilice sólo baterías, cargadores y accesorios recomendados por TCL Communication Ltd. y sus afiliados compatibles con el modelo de su teléfono. En caso contrario, TCL Communication Ltd. y sus filiales declinan toda responsabilidad en caso de daños.
- El teléfono no debe desecharse en un vertedero municipal. Compruebe las normas locales referente a desechar productos electrónicos.
- Recuerde realizar respaldos de seguridad o mantener un registro por escrito de toda la información importante almacenada en su teléfono.
- Algunas personas son propensas a padecer ataques epilépticos o pérdidas de conocimiento causadas por

las luces brillantes como las de los videojuegos. Estos pueden producirse incluso aunque la persona no los haya padecido antes. Si ha experimentado alguno de estos ataques o pérdidas de conocimiento, o si su familia presenta un historial con antecedentes de este tipo, consulte a su médico antes de jugar videojuegos, o antes de activar las luces brillantes en su teléfono.

• Los padres deben supervisar el uso que hagan sus hijos de los videojuegos u otras funciones que incorporan luces intermitentes en los teléfonos. Todas las personas deberán dejar de utilizarlo y consultarán a su médico en caso de que se produzca alguno de los siguientes síntomas: convulsiones, contracciones oculares o musculares, pérdida de consciencia, de la orientación o de la movilidad.

### **RESPETO DE LA VIDA PRIVADA:**

Le recordamos que debe respetar las leyes y regulaciones en vigor en su país sobre la toma de fotos y la grabación de sonidos con el teléfono. Conforme a estas reglas y leyes, puede estar estrictamente prohibido tomar fotos o grabar las voces de otras personas o cualquiera de sus atributos personales, así como reproducir o distribuir estas, ya que se puede considerar una invasión de la vida privada. Es responsabilidad exclusiva del usuario asegurarse de que tiene la autorización previa, si fuera necesaria, de grabar conversaciones privadas o confidenciales o de tomar fotos de otra persona. El

fabricante, el distribuidor o el vendedor del teléfono (incluida la operadora) no se harán responsables de las consecuencias que resulten de una utilización inadecuada del dispositivo.

### **• BATERÍA Y ACCESORIOS:**

La batería de su dispositivo no está cargada debido a nuevas regulaciones. Por favor cárguela antes de utilizarla.

Tenga en cuenta que se puede retirar la tapa trasera de su dispositivo, pero no la batería. Tome las siguientes precauciones:

 -No intente abrir la batería (riesgos de emanaciones de sustancias químicas y quemaduras).

-No la perfore, no la desarme, no provoque un corto circuito.

-No la tire al fuego ni a la basura, no la exponga a temperaturas superiores a 60°C.

El teléfono y la batería, como dispositivo único, debe desecharse en conformidad con la legislación sobre la protección del medio ambiente en vigor.

Este símbolo en su teléfono móvil, batería y accesorios indica que deberá llevarlos a un punto de recolección cuando finalice su vida útil:

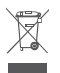

- Centros de eliminación de residuos municipales, con contenedores especiales para este tipo de elementos.

- Contenedores en los puntos de venta.

Los productos serán reciclados para evitar que se eliminen sustancias dañinas en el medio ambiente, y sus componentes serán reutilizados.

En algunos países:

El acceso a los puntos de recolección es gratuito y todos los productos que lleven este símbolo deberán ser depositados en ellos.

Si el país o región cuenta con instalaciones de reciclaje y recolección, estos productos no deberán tirarse en basureros normales. Se deberán llevar a los puntos de recolección para su reciclaje.

¡ATENCIÓN! RIESGO DE EXPLOSIÓN AL SUSTITUIR LA BATERÍA POR OTRA DE MODELO INCORRECTO. PARA DESECHAR LAS BATERÍAS USADAS, SIGA LAS INSTRUCCIONES INDICADAS.

### **• CARGADORES**

Los cargadores con alimentación de red funcionan dentro de una gama de temperaturas que va de los  $-10^{\circ}$ C a 45 $^{\circ}$ C.

Los cargadores de su teléfono móvil cumplen con la norma de seguridad para los equipos de tratamiento de la información y de oficina y están diseñados sólo para este uso. Debido a las diferentes características eléctricas aplicables, el cargador que ha comprado en un país puede resultar incompatible en otro país.

Características eléctricas de la alimentación (según el país):

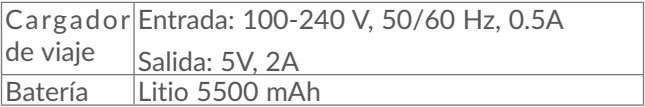

# <span id="page-13-0"></span>**ONDAS ELECTROMAGNÉTICAS..............**

ESTE TELÉFONO MÓVIL CUMPLE CON LAS EXIGENCIAS ESTATALES EN MATERIA DE EXPOSICIÓN A LAS ONDAS RADIOELÉCTRICAS.

Su teléfono móvil es un emisor/receptor radio. Ha sido diseñado y fabricado a fin de respetar los límites de exposición a las radiofrecuencias (RF). Estos límites forman parte de un conjunto de exigencias y establecen los niveles de radiofrecuencias autorizados para el público.

Han sido establecidos por grupos de peritos independientes, basándose en evaluaciones científicas regulares y detalladas. Dichos límites incluyen un margen de seguridad importante destinado a garantizar la seguridad de todos, sea cual sea la edad o el estado de salud.

La norma de exposición de los teléfonos móviles se define por una unidad de medida llamada "SAR" (Specific Absorption Rate en inglés = Nivel específico de absorción). El límite SAR recomendado por las autoridades públicas tales como la FCC ("Federal Communications Commission": Comisión Federal de Comunicaciones) del gobierno

estadounidense o "Industry Canada", es de 1.6 W/kg en promedio sobre 1 gramo de tejido humano. Las pruebas han sido efectuadas en teléfonos que emiten a su nivel de potencia máximo en todas las bandas de frecuencias y en posiciones de funcionamiento estándares.

Si bien el SAR es evaluado en el nivel de potencia más alto, el nivel real de SAR del teléfono móvil durante su uso es, por lo general, bastante inferior a los valores máximos obtenidos en las pruebas. Así pues, el teléfono móvil ha sido diseñado para utilizar únicamente la potencia estrictamente necesaria para asegurar su conexión a la red. En principio, cuánto más cerca se encuentre usted de una antena de estación de base, más bajos serán los niveles de potencia del teléfono móvil. La validación de conformidad con las reglamentaciones y normas, condición previa a la introducción en el mercado para el modelo 8094M , es de 1.25 W/Kg junto al cuerpo.

Este teléfono cumple con las exigencias de exposición FCC RF para ser llevado en el cuerpo siempre que lo utilice con un accesorio no metálico y a 12 mm al menos del cuerpo. El uso de otro accesorio puede no cumplir con las exigencias de exposición FCC RF.

La Organización Mundial de la Salud (OMS) considera que «el estado actual de los conocimientos científicos no justifica la toma de precauciones particulares para el uso de teléfonos móviles. En caso de inquietud, una

persona puede optar por limitar su exposición, o la de sus hijos a las radiofrecuencias disminuyendo la duración de las llamadas o utilizando la opción "manos libres" (o un kit manos libres portátil) que permite alejar el teléfono de la cabeza y el cuerpo (Memo n°193). Para obtener informaciones complementarias de la OMS sobre los campos electromagnéticos y la salud pública, ingrese al sitio web: http://www.who.int/peh-emf.

Nota: Este equipo ha sido probado y se confirma que cumple con los límites para un dispositivo digital Clase B, de conformidad con la parte 15 de las Reglas FCC.

Estos límites están diseñados para ofrecer una protección razonable en contra de la interferencia dañina cuando el equipo se opera en un entorno comercial. Este equipo genera, usa y puede emitir energía de radiofrecuencia, por lo que en el caso de no instalarse ni usarse de acuerdo con el manual de instrucciones podría causar una interferencia dañina en las radiocomunicaciones.

No obstante, no se garantiza que en una instalación doméstica no se produzca ninguna interferencia en la recepción de radio o televisor, lo que puede comprobarse encendiendo y apagando el equipo. Es recomendable que el usuario corrija dichas interferencias mediante uno o varios de los siguientes procedimientos:

- Cambie la orientación o la ubicación de la antena receptora.

- Aumente la separación entre el equipo y el receptor.
- Conecte el equipo a una toma de corriente de un circuito distinto al que está conectado el receptor.
- Consulte con el distribuidor o técnico de radio o televisor cualificado para obtener asistencia.

Los cambios o modificaciones que no hayan sido expresamente aprobados por la parte responsable del cumplimiento de las normas podría cancelar el derecho del usuario a usar el equipo.

Para dispositivos de recepción asociados con un servicio de radio bajo licencia (Radio FM por ejemplo), se aplica la siguiente declaración:

Este dispositivo cumple con la parte 15 de las Reglas FCC, a la condición que no causen interferencias dañinas.

Para otros dispositivos, se aplica la siguiente declaración:

Este dispositivo cumple con la parte 15 de las Reglas FCC. La operación se encuentra sujeta a las siguientes dos condiciones:

(1) Este dispositivo podría no causar interferencias dañinas.

(2) Este dispositivo debe aceptar cualquier interferencia recibida, incluyendo la interferencia que podría causar una operación no deseada.

Su teléfono está equipado con una antena integrada. Para beneficiarse de una calidad de funcionamiento óptima durante sus comunicaciones, no toque ni deteriore la antena.

Puesto que los dispositivos móviles ofrecen distintas funciones, pueden utilizarse en distintas posiciones además de junto al oído. Cuando se utilice con los auriculares o el cable de datos USB, el dispositivo debe seguir las instrucciones correspondientes. Si va a usar otro accesorio, asegúrese de que no incluya ningún tipo de metal y que el teléfono se sitúe como mínimo a 15 mm del cuerpo.

Tenga en cuenta que al utilizar este dispositivo es posible que algunos de sus datos personales se compartan en el dispositivo principal. Es responsabilidad suya proteger sus datos personales y no compartirlos con ningún dispositivo de terceros o no autorizado conectado al suyo. Si tiene un dispositivo con Wi-Fi, conéctelo solo a redes Wi-Fi de confianza. Además, cuando utilice su dispositivo como zona Wi-Fi (si tiene esta función), utilice las funciones de seguridad de redes. Estas precauciones impedirán el acceso no autorizado a su dispositivo. El dispositivo puede almacenar información personal en varias ubicaciones, como una tarjeta SIM, una tarjeta de memoria y la memoria integrada. Asegúrese de eliminar o borrar toda la información personal antes de reciclar, devolver o regalar el dispositivo. Elija con atención las aplicaciones y las actualizaciones e instale únicamente las que procedan de orígenes de confianza. Algunas aplicaciones pueden influir en el rendimiento del producto y/o tener acceso a información privada, como detalles de cuentas, datos de llamadas, detalles de ubicación y recursos de red.

Tenga en cuenta que todos los datos que comparta con TCL Communication Ltd se almacenarán de acuerdo con la legislación aplicable sobre protección de datos. Con esta finalidad, TCL Communication Ltd implementa y mantiene medidas organizativas y técnicas para proteger todos los datos personales, por ejemplo contra su procesamiento ilegal o no autorizado y contra daños o su pérdida o destrucción accidental, por lo que estas medidas proporcionarán un nivel de seguridad adecuado en relación con:

(I) Las opciones técnicas disponibles.

(II) Los costos de implementación de las medidas.

(III) Los riesgos implícitos en el procesamiento de los datos personales.

(IV) La confidencialidad de los datos personales procesados.

Puede tener acceso a su información personal, revisarla y modificarla en cualquier momento iniciando sesión en su cuenta de usuario, entrando en su perfil de usuario o entrando en contacto con nosotros directamente. Si nos solicita que modifiquemos o eliminemos sus datos personales, podemos pedirle que presente un documento de identidad antes de procesar su solicitud.

# <span id="page-19-0"></span>**LICENCIAS**

### **Micro** El logotipo de microSD es una marca comercial.

 $\mathbb{R}^2$ La marca y el logotipo de la palabra Bluetooth son propiedad de Bluetooth SIG. Inc. y el uso de dichas marcas por parte de TCL Communication Ltd. y sus filiales está permitido bajo licencia. Otras marcas comerciales y nombres comerciales pertenecen a sus respectivos propietarios.

> Alcatel 8094M Bluetooth Declaration  $ID$ D050974

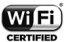

WIFI) El logotipo de Wi-Fi es una marca de certificación de Wi-Fi Alliance

> Google, el logotipo de Google, Android, el logotipo de Android, Google MapsTM, GmailTM, YouTube, Google Play Store, son marcas registradas de Google Inc.

El robot de Android está reproducido o modificado a partir del trabajo creado y compartido por Google y se utiliza según los términos que se describen en la Licencia de atribución de Creative Commons 3.0 (el texto se mostrará cuando toque y mantenga Legales de Google en Ajustes/Sistema/Acerca del teléfono/ Información legal) (1).

 $(1)$ Puede no estar disponible en algunos países. Ha adquirido un producto que usa programas de código abierto (http://opensource.org/) mtd, msdosfs, netfilter/iptables e initrd en código de objetos y otros programas de código abierto obtenidos bajo licencia según la Licencia pública general de GNU y la Licencia de Apache.

Le proporcionaremos un respaldo completo de los códigos abiertos correspondientes a petición dentro de un período de tres años a partir de la distribución del producto por TCL Communication.

Puede descargar los códigos de origen en http:// sourceforge.net/projects/alcatel/files/. El suministro del código de origen es gratuito cuando se obtiene de Internet.

### 8094M FCC ID: 2ACCJB131

Informaciones generales

- Página web: https:/ www.alcatelmobile.com
- Facebook: facebook.com/alcatel
- Twitter: twitter.com/AlcatelmobileLA
- Número del Servicio de Atención al Cliente: Véase el folleto "TCL Communication Services" o en nuestra página web.
- Ruta de etiquetado electrónico: Para obtener más información sobre el etiquetado, toque Ajustes/ Sistema/Normas de seguridad o pulse \*#07# y,

posteriormente, el icono de marcación (1).

• En nuestro sitio de Internet, podrá consultar nuestra sección de preguntas frecuentes (FAQ). También puede entrar en contacto con nosotros por correo electrónico para consultarnos cualquier duda que tenga.

Puede descargar la versión electrónica de este instructivo de uso en inglés y en otros idiomas según disponibilidad en nuestro sitio web:www.alcatelmobile. com

Su teléfono es un transmisor que opera por GSM en cuatribanda con (850/900/1800/1900 MHz); UMTS con B1/2/4/5/8; LTE con B2/B3/B4/B5/B7/B8/B12/ B13/B17/B28/B66.

**Protección contra robo (2)**

Su teléfono móvil se identifica por un número IMEI (número de serie) que se encuentra sobre la etiqueta de la caja original así como en la memoria de su teléfono. Le recomendamos que anote el número la primera vez que utilice el teléfono introduciendo \*#06# y que lo guarde en un lugar seguro. Es posible que la policía o el operador se lo soliciten si le roban el teléfono. Con este número, se podrá bloquear el funcionamiento del mismo e impedir su uso por otra persona, incluso con

- $(1)$  Disponible para algunos países.
- (2) Verifique la disponibilidad de este servicio con su operador.

una nueva tarjeta SIM.

### **Excepción de responsabilidad**

Usted puede encontrar diferencias entre la descripción en este instructivo y el funcionamiento real del teléfono en uso, dependiendo de la versión de software de su teléfono o de los servicios específicos de cada operador.

TCL Communication no se responsabiliza legalmente de dichas diferencias si existieran, ni tampoco de las posibles consecuencias, cuya responsabilidad debería recaer en el operador.

### <span id="page-23-0"></span>Garantía. .........

Su dispositivo está garantizado frente a cualquier defecto que pueda manifestarse, en condiciones normales de uso, durante doce (12) meses<sup>(1)</sup> a contar desde la fecha de la compra, que aparece en la factura original.

Las baterías<sup>(2)</sup> y los accesorios también quedan protegidos por la garantía frente a cualquier defecto que pueda manifestarse durante los seis (6) primeros meses<sup>(1)</sup> a contar desde la fecha de la compra, que se muestra en la factura original.

En caso de que el dispositivo presente algún defecto que impida su uso normal, deberá informar de ello inmediatamente a su vendedor, a quien presentará el dispositivo junto con la factura original.

 $(1)$ El periodo de garantía puede variar en función del país.

 $(2)$ 

La duración de una batería recargable en cuanto a tiempo de conversación, tiempo en inactividad y vida útil total dependerá de las condiciones de uso y la configuración de la red. Puesto que las baterías se consideran suministros fungibles, las especificaciones indican que obtendrá un rendimiento óptimo para su dispositivo durante los seis primeros meses a partir de la compra y, aproximadamente, para 200 recargas más.

Si el defecto queda confirmado, su teléfono o en su caso alguna pieza de esta, se reemplazará o se reparará, según resulte conveniente. El dispositivo y los accesorios reparados quedan protegidos por la garantía frente al mismo defecto durante un (1) mes. La reparación o sustitución podrá realizarse utilizando componentes reacondicionados que ofrezcan una funcionalidad equivalente.

Esta garantía no cubre los defectos que se presenten en el dispositivo y/o en los accesorios debidos (entre otros) a:

- 1)Caso omiso de las instrucciones de uso o instalación o de las normas técnicas y de seguridad aplicables en la zona geográfica donde se utilice el dispositivo.
- 2)Conexión a un equipo no proporcionado o no recomendado por TCL Communication Ltd.
- 3)Modificaciones o reparaciones realizadas por particulares no autorizados por TCL Communication Ltd. o sus filiales o el centro de mantenimiento autorizado.
- 4)Inclemencias meteorológicas, tormentas eléctricas, incendios, humedad, filtraciones de líquidos o alimentos, productos químicos, descarga de archivos, golpes, alta tensión, corrosión, oxidación, etc.

El dispositivo no se reparará si se han retirado o alterado etiquetas o números de serie (IMEI/SN).

No existe ninguna otra garantía expresa, ni escrita ni verbal ni implícita además de esta garantía limitada impresa o la garantía obligatoria determinada por la jurisdicción del cliente.

En ningún caso TCL Communication Ltd. o sus filiales serán responsables de daños imprevistos o consecuentes de ninguna naturaleza, entre ellos, la pérdida de operaciones o actividad comercial o financiera, la pérdida de datos o de imágenes, en la medida en que la ley permita el descargo de responsabilidad respecto a dichos daños.

Algunos países o estados no permiten la exclusión o limitación de daños imprevistos o consecuentes, ni la limitación de la duración de las garantías implícitas, por lo que es posible que las limitaciones o exclusiones precedentes no se apliquen en su caso.

# <span id="page-26-0"></span>**1 Su dispositivo.......................**

# **1.1 Teclas y conectores**

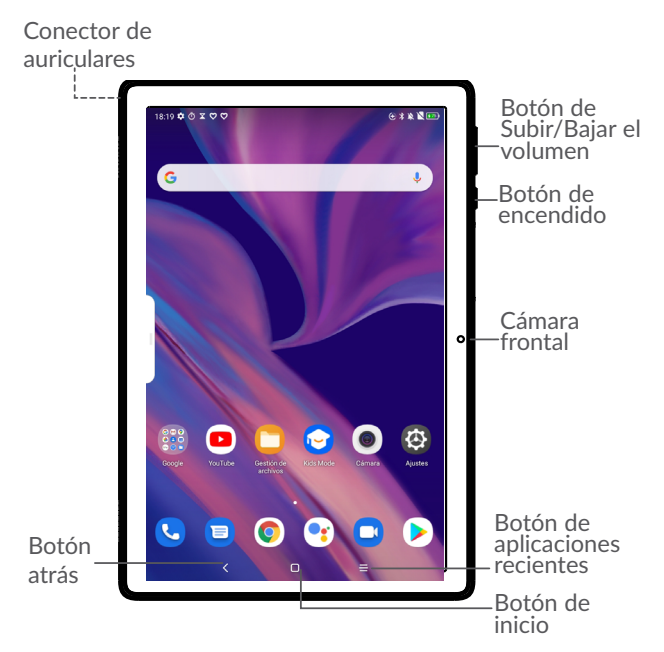

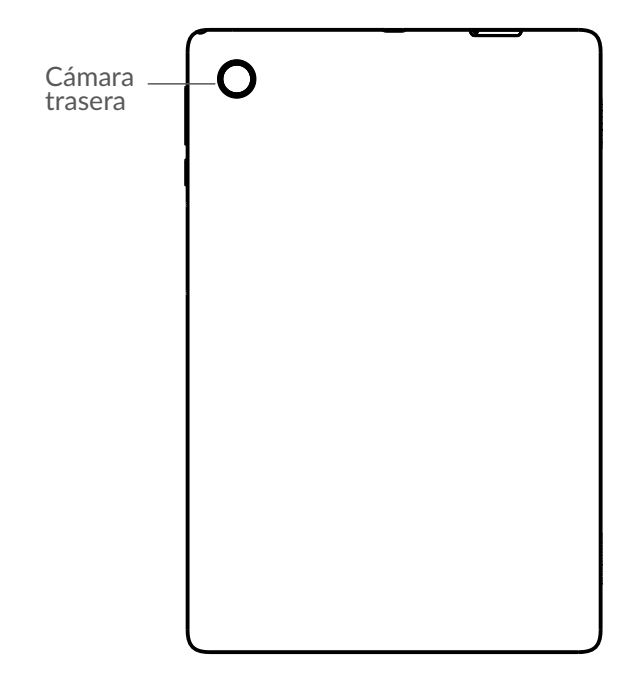

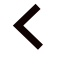

**Botón atrás**

• Toque para volver atrás a la pantalla anterior o para cerrar un cuadro de diálogo, un menú de opciones, el panel de notificaciones, etc.

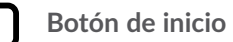

- Desde cualquier aplicación o pantalla, toque para volver a la pantalla de Inicio.
- Manténgalo pulsado para activar el Asistente de Google. Puede obtener ayuda como indicaciones e información sobre restaurantes en función del contenido detectado en la pantalla.

### **Botón de aplicaciones recientes**

• Toque aquí para ver las aplicaciones a las que ha accedido recientemente.

### **Botón de encendido**

- Pulsar: Bloquea/Ilumina la pantalla.
- Pulsar y mantener pulsado: Abre el menú emergente para seleccionar entre las opciones **Apagar/Reiniciar/Modo vuelo**.
- Mantenga pulsado el botón de **encendido** y el de **bajar el volumen** para realizar una captura de pantalla.
- Pulse y mantenga el botón de **Encendido** durante al menos 10 segundos para forzar un reinicio.

### **Teclas de volumen**

• Ajusta el volumen de la llamada durante una llamada telefónica.

- <span id="page-29-0"></span>• Ajusta el volumen de los archivos multimedia mientras escucha música o un video, o transmite contenido.
- Ajusta el volumen del tono de llamada.
- Silencia el tono de llamada de una llamada entrante.
- Mientras usa la aplicación de la **Cámara**, pulse la tecla de **subir** o **bajar volumen** para tomar una foto o manténgala presionada para tomar varias fotos.

## **1.2 Puesta en marcha**

### **1.2.1 Ajustes**

Inserte o extraiga su tarjeta SIM o microSD.

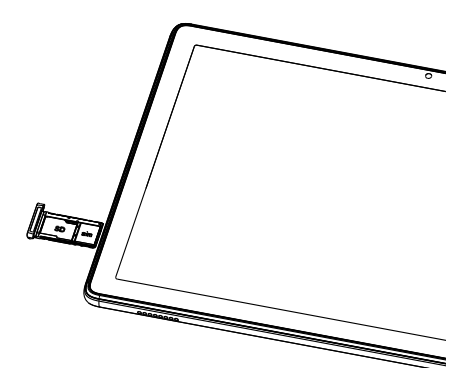

Su tablet sólo es compatible con tarjetas SIM nano. No intente insertar otros tipos de tarjeta SIM, como tarjetas mini o micro; de otra manera, pueden causarse daños en el dispositivo.

**Cargar la batería**

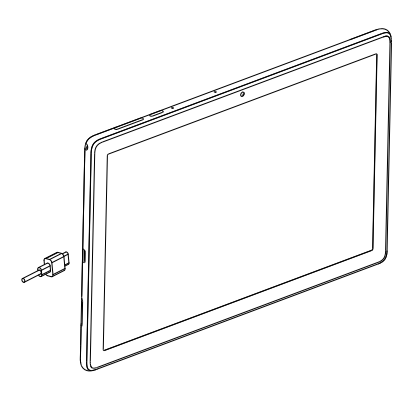

Se recomienda cargar la batería completamente (...). El estado de carga se indica mediante un porcentaje en la pantalla. El porcentaje aumenta a medida que se carga la tableta.

<span id="page-31-0"></span>Para reducir el consumo y el gasto de energía, ۵ cuando la batería esté cargada completamente, desconecte su cargador de la toma de corriente; apague el Wi-Fi, el GPS, el Bluetooth u otras aplicaciones que se ejecuten en segundo plano; reduzca el tiempo de luz de fondo, etc.

### **1.2.2 Encender la tablet**

Mantenga pulsado el botón de **Encendido** hasta que la tablet se encienda, desbloquéela (deslizar, PIN, contraseña o patrón) si es necesario y confirme. Se visualizará la pantalla inicial.

Si desconoce el código PIN o lo ha olvidado, póngase en contacto con su operador de red. Asegúrese de tener el código PIN bien guardado.

### **1.2.3 Apagar la tablet**

Mantenga pulsado el botón de **Encendido** hasta que aparezcan las opciones y seleccione **Apagar**.

### **1.3 Pantalla de Inicio**

Usted puede colocar los elementos que utiliza con más frecuencia (aplicaciones, atajos, carpetas y widgets) en la pantalla de Inicio, para acceder rápidamente a ellos. Toque el botón **Inicio** para cambiar a la pantalla de Inicio.

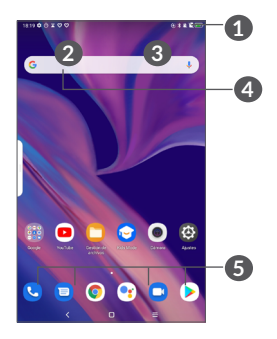

### **1 Barra de estado**

- Indicadores de estado/notificaciones
- Deslice hacia abajo para abrir el panel de notificaciones.
- **4 Barra de búsqueda de Google**
	- Toque **2** para ingresar a la pantalla de búsqueda de texto
	- Toque **3** para ingresar a la pantalla de búsqueda de voz
- **5 Bandeja de aplicaciones favoritas**
	- Acceder a la aplicación.
	- Toque y mantenga presionado para mover o cambiar las aplicaciones

### **Rotación automática**

En la lista de aplicaciones, toque **Ajustes > Pantalla > Rotación automática** para activar la función.

### **1.3.1 Uso de la pantalla táctil**

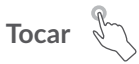

Para acceder a una aplicación, tóquela con el dedo.

## **Mantener pulsado**

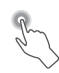

Para entrar en las opciones disponibles de cualquier elemento, manténgalo pulsado. Por ejemplo, si selecciona un contacto de Contactos y lo mantiene pulsado, aparecerá una lista de opciones.

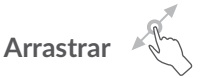

Mantenga pulsado un elemento y arrástrelo hasta otra ubicación.

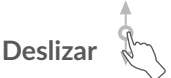

Deslice la pantalla para desplazarse arriba y abajo por las aplicaciones, imágenes, páginas web, etc. También puede deslizar la pantalla horizontalmente.

**Deslizar rápido** 

![](_page_34_Picture_1.jpeg)

Es parecido a deslizar, pero a mayor velocidad.

# **Alejar/Extender**

![](_page_34_Picture_4.jpeg)

Coloque dos dedos en la superficie de la pantalla y sepárelos o acérquelos para reducir o ampliar la escala de un elemento de la pantalla.

La tablet admite también hacer zoom con un dedo en las funciones **Cámara** y **Galería**. Toque dos veces la pantalla para hacer zoom/alejar.

![](_page_34_Picture_7.jpeg)

Cambie automáticamente la orientación de la pantall del modo rotación desactivada a horizontal girando la tablet lateralmente para obtener una visión mejorada de la pantalla.

### **1.3.2 Barra de estado**

Desde la barra de estado, puede visualizar el estado de la tablet (en el lado derecho) y la información de las notificaciones (en el lado izquierdo).

Deslice la barra de estado hacia abajo para ver las notificaciones y vuelva a deslizar hacia abajo para ingresar al panel de ajustes rápidos. Deslice hacia arriba para cerrarlo.

### **Panel de notificaciones**

Deslice hacia abajo la barra de estado para abrir el panel de notificaciones y leer información detallada.

![](_page_35_Picture_3.jpeg)

Borrar todas las notificaciones (las notificaciones en curso se conservarán).

### **Panel de ajustes rápidos**

Deslice hacia abajo dos veces la barra de estado para ingresar al panel de ajustes rápidos, desde donde podrá activar o desactivar funciones o cambiar modos tocando los iconos.
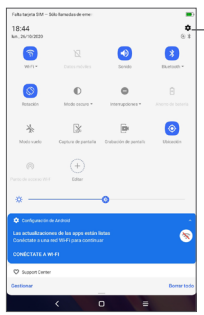

Acceda a **Ajustes** para ver la lista completa de ajustes.

## **1.3.3 Bloquear y desbloquear la pantalla**

Para proteger la tablet y su privacidad, puede bloquearla mediante un patrón, un PIN o contraseña, etc.

#### **Para crear un patrón de desbloqueo de pantalla**

- En la pantalla de Inicio, toque **Ajustes > Seguridad y ubicación > Bloqueo de pantalla**.
- Establezca su patrón personal.

#### **Para bloquear la pantalla de la tableta**

Si la tablet permanece inactiva durante un período de tiempo, bloqueará automáticamente la pantalla e ingresará en el modo de suspensión para ahorrar energía. Ingrese a **Ajustes** > **Pantalla** > **Suspensión de pantalla** y seleccione un período de tiempo de espera de la pantalla. También puede bloquear manualmente la pantalla pulsando una vez el botón de encendido.

#### **Para desbloquear la pantalla de la tablet**

Pulse el botón de **encendido** una vez para iluminar la pantalla, deslice hacia arriba y desbloquee la pantalla con el método que haya establecido.

Si ha elegido **Deslizar** como bloqueo de pantalla, pulse el botón de **Encendido** para iluminar la pantalla y, a continuación, deslice hacia arriba para desbloquear la pantalla.

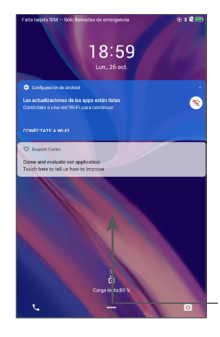

Deslice hacia arriba para desbloquear la pantalla

## **1.3.4 Personalizar la pantalla de Inicio**

#### **Añadir**

Mantenga pulsado una carpeta, una aplicación o un widget para arrastrar el elemento hacia el lugar que desee en la pantalla de Inicio.

#### **Colocar en otro lugar**

Mantenga pulsado un elemento, arrástrelo hasta la posición deseada y luego suéltelo. Puede mover elementos tanto en la pantalla de Inicio como en la bandeja de favoritos. Mantenga pulsado el icono de la izquierda o de la derecha de la pantalla para arrastrar el elemento a otra página de la pantalla de Inicio.

#### **Eliminar**

Pulse prolongadamente un elemento, arrástrelo hasta el icono **Eliminar** y luego suéltelo.

#### **Crear carpetas**

Para mejorar la organización de los atajos o aplicaciones en la

pantalla de Inicio y la bandeja de Favoritos, puede añadirlos a una carpeta colocando un elemento encima de otro. Para renombrar una carpeta, ábrala y toque la barra del nombre de la carpeta para ingresar el nuevo nombre.

#### **Personalizar el fondo de pantalla**

Mantenga pulsada el área vacía de la pantalla de inicio y luego toque **Fondos de pantalla** para personalizar el fondo de pantalla.

### **1.3.5 Widgets y aplicaciones usadas recientemente**

#### **Consultar los widgets**

Mantenga pulsada una zona vacía de la pantalla de Inicio y toque **Widgets** para ver todos los widgets.

Toque el widget seleccionado y deslícelo para llevarlo hasta la pantalla que desee.

#### **Consultar aplicaciones usadas recientemente**

Para consultar las aplicaciones usadas recientemente, toque el botón **Aplicaciones recientes** . Toque una miniatura en la ventana para abrir la aplicación.

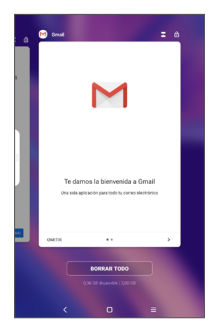

Toque una miniatura y deslícela hacia la derecha para cerrar una aplicación.

Toque Borrar todo en la parte inferior de la pantalla para cerrar todas las aplicaciones en ejecución.

## **1.3.6 Ajuste de volumen**

#### **Usar el botón de volumen**

Pulse el botón de **Volumen** para ajustar el volumen. Para activar el modo Silencio, pulse la tecla para **bajar el volumen** hasta que la tablet quede en silencio.

#### **Usar el menú de ajustes**

En la pantalla de Inicio, toque **Ajustes > Sonido** para establecer el volumen de reproducción de los archivos multimedia, los tonos, las alarmas, etc.

# **2 Entrada de texto....**

## **2.1 Usar el teclado en pantalla**

**Ajustes del teclado en pantalla**

Ingrese a **Ajustes > Sistema > Idiomas y entrada de texto > Teclado virtual**, toque el teclado que desea configurar y se activarán una serie de ajustes.

#### **Ajuste de la orientación del teclado en pantalla**

Gire la tablet lateralmente o hacia arriba para ajustar la orientación del teclado en pantalla. Puede ajustarla cambiando los ajustes (toque **Ajustes > Pantalla > Rotación automática**).

## **2.1.1 Gboard**

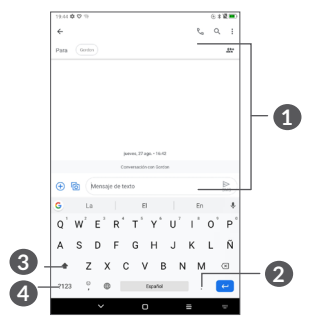

- **1** Ingresar texto o números.
- **2** Mantener pulsado para seleccionar símbolos.
- **3** Cambiar entre los modos "abc/Abc"; toque dos veces rápido cambiar siempre al modo "ABC".
- **4** Alternar entre el teclado de símbolos y el numérico

## **2.2 Edición de texto**

Puede editar los textos que ha ingresado.

- Pulse prolongadamente o toque dos veces el texto que desea editar.
- Arrastre las pestañas para cambiar el texto seleccionado.
- Aparecerán las siguientes opciones: **Cortar**, **Copiar**, **Compartir** y **Seleccionar todo**.
- Si anteriormente ha cortado o copiado algún texto, toque la pestaña para mostrar **Pegar**, que le permite pegar cualquier texto en la ubicación actual.

## **3 Llamadas telefónicas, Registro y Contactos .....**

## **3.1 Teléfono**

## **3.1.1 Realizar una llamada**

Para realizar una llamada, toque  $\mathbf{C}$  en la bandeja de Favoritos.

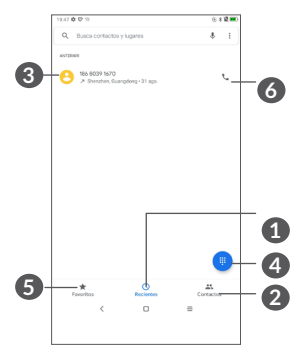

- **1** Registro de llamadas
- **2** Contactos
- **3** Vea la información detallada del contacto. También puede editar, eliminar o compartir el contacto, o enviarle un mensaje a ese mismo contacto.
- **4** Cómo ver el teclado de marcación
- **5** Favoritos
- **6** Llamar al número de vista previa.

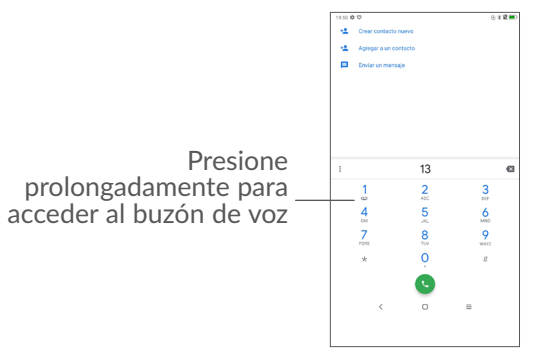

Ingrese el número deseado directamente desde el teclado o toque **Q** para realizar una llamada. También puede seleccionar un contacto desde **Contactos** o **Registro de llamadas** arrastrando o tocando las pestañas y, a continuación, toque  $\zeta$  para realizar la llamada.

El número que haya ingresado se guardará en **Contactos**  al tocar el icono **Crear nuevo contacto** <sup>+</sup> o el icono Añadir a un contacto<sup>+2</sup>

Si se equivoca, puede eliminar los dígitos incorrectos tocando  $\mathbf{\Omega}$ .

Para colgar una llamada, toque ...

#### **Llamadas internacionales**

Para realizar una llamada internacional, presione prolongadamente  $\overline{0}$  para ingresar el signo "+"; a continuación, ingrese el prefijo internacional del país, seguido del número de teléfono completo y toque  $\mathcal{C}$ .

#### **Llamada de emergencia**

Si la tablet tiene cobertura de red, marque el número de emergencia y pulse  $\bigcirc$  para realizar una llamada de emergencia. Esto funciona incluso sin tarjeta SIM y sin necesidad de introducir el código PIN.

## **3.1.2 Contestar o rechazar una llamada**

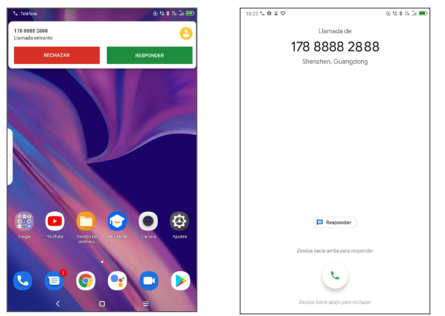

Cuando reciba una llamada, se mostrará una ventana de llamada en la parte superior de la pantalla. Toque **DECLINAR** para descartar la llamada o **CONTESTAR** para contestar. Toque la ventana de llamada para abrir la pantalla Llamada telefónica.

En la pantalla Llamada telefónica:

- Deslice hacia arriba  $\mathsf{L}$  para contestar la llamada.
- Deslice hacia abajo **Q** para rechazar la llamada.
- Toque **para rechazar la llamada y enviar un** mensaje preestablecido.

## **3.1.3 Llamar a su buzón de voz**

Para que no pierda ninguna llamada, la red dispone de un servicio de buzón de voz. Este servicio funciona como un contestador que puede consultar en cualquier momento.

Para acceder al buzón de voz, mantenga pulsado 1.

Si recibe un mensaje en el buzón de voz, aparecerá en la barra de estado. Abra el panel de notificaciones y toque **Nuevo mensaje de voz**.

### **3.1.4 En el transcurso de una llamada**

Para ajustar el volumen durante una llamada, presione el botón de **Volumen**.

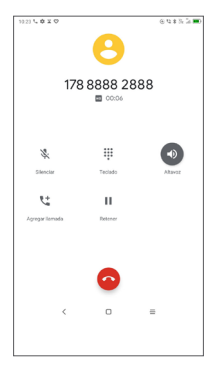

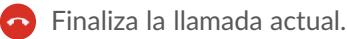

- **t** Toque aquí para añadir otra llamada.
- **:::** Aparece el teclado.

**II** Toque aquí para poner en espera la llamada en curso.

D Toque para abrir el altavoz.

Toque una vez para silenciar la llamada en curso. Toque de nuevo este icono para volver a activar el sonido en la llamada.

### **3.1.5 Gestionar varias llamadas**

Esta tablet permite gestionar varias llamadas simultáneas.

#### **Alternar llamadas**

Cuando acepte dos llamadas, toque  $\prod$  para cambiar de una llamada a otra. La llamada actual se pondrá en espera.

#### **Conferencias (1)**

Es posible establecer una conferencia telefónica como se indica a continuación.

- Llame al primer participante de la conferencia telefónica.
- Toque  $\mathbf{t}^+$  para añadir otra llamada.
- Ingrese el número de teléfono de la persona que desea añadir a la conferencia y toque **(e)**. También puede añadir participantes desde **Registro de llamadas** o desde **Contactos**.
- Toque  $\hat{J}$ , para iniciar la conferencia.
- $\bullet$  Toque  $\bullet$  para finalizar la conferencia y desconectar a todos los participantes.

## **3.1.6 Ajustes del teléfono**

Toque  $\frac{1}{2}$  en la pantalla **Llamada** y, a continuación toque **Ajustes** para ajustar el teléfono y contactos.

<sup>(1)</sup> Según su operador de red.

## **3.2 Registro de llamadas**

Puede acceder al registro de llamadas tocando  $\mathbb O$  en la pantalla **Teléfono** para ver las llamadas perdidas, llamadas salientes y llamadas entrantes.

## **3.3 Contactos..................................................**

**Contactos** permite acceder de forma rápida y fácil al contacto con el que desea comunicarse.

Puede visualizar y crear contactos en la tablet y sincronizarlos con sus contactos de Gmail u otras aplicaciones.

## **3.3.1 Consultar los Contactos**

Para ver los contactos, toque  $\bigcirc$  de la bandeja de aplicaciones.

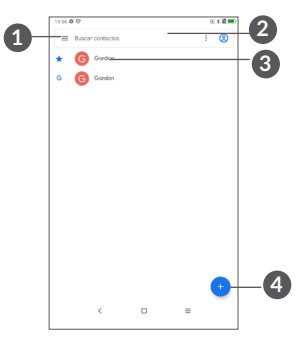

- **1** Mostrar el menú de opciones de lista de contactos.
- **2** Toque aquí para buscar en los contactos

**3** Mantener pulsado para seleccionar los contactos que desea eliminar

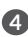

**4** Añadir un nuevo contacto.

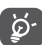

Los contactos borrados también se eliminarán de otras aplicaciones de la tablet o Internet la próxima vez que sincronice la tablet.

## **3.3.2 Añadir un contacto**

Toque  $\bigoplus$  de la lista de contactos para crear un contacto nuevo.

Deberá ingresar el nombre del contacto junto con otra Información. Para pasar de un campo a otro, desplácese hacia arriba o hacia abajo en la pantalla.

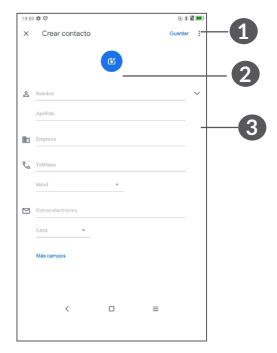

- **1** Al finalizar, toque este icono para guardar.
- **2** Permite seleccionar una imagen o tomar una foto para el contacto.
- **3** Toque aquí para abrir las etiquetas disponibles.

#### **Añadir a/Eliminar de Favoritos (1)**

Para añadir un contacto a los favoritos, puede tocar un contacto para ver los detalles y, luego, tocar  $\frac{1}{2}$  para añadir el contacto a los favoritos.

Para eliminar un contacto de favoritos, toque  $\rightarrow$  en la pantalla de detalles del contacto.

## **3.3.3 Editar contactos**

Para editar la información de un contacto, toque **Edit contact** en la pantalla de detalles del contacto.

Cuando haya terminado, toque **Guardar** para guardar los datos.

#### **3.3.4 Uso de Contacto Rápido para Android**

Toque un contacto para abrir el panel de contactos rápidos para Android. Luego puede tocar  $\mathbf{C}$  o el número para realizar una llamada. Para enviar un mensaje, toque  $\blacksquare$ .

(1) Sólo se pueden agregar a Favoritos los contactos de la tablet y de la cuenta.

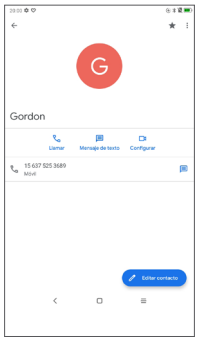

Los iconos disponibles en la barra de Contacto rápido dependerán de la información que tenga del contacto y de las aplicaciones y cuentas de la tablet.

## **3.3.5 Importar, exportar y compartir contactos**

Esta tablet permite importar contactos de la tarjeta SIM a la tablet y exportar los contactos de la tablet mediante un archivo .vcf para compartirlos con otros.

#### **Para importar contactos:**

En la pantalla de Contactos, toque  $\equiv$  para abrir el menú de opciones. Toque **ajustes > Importar** y, a continuación, seleccione la opción de importar contactos de la tarjeta SIM o el archivo .vcf del almacenamiento interno.

#### **Para exportar y compartir contactos:**

En la pantalla de Contactos, toque  $\equiv$  para abrir el menú de opciones. Toque **Ajustes** > **exportar** > **GUARDAR**. Los contactos se exportarán a un archivo .vcf. Puede cambiar el nombre del archivo .vcf antes de GUARDAR.

Puede compartir uno o varios contactos con otras personas enviando la información de contacto a través de Bluetooth, Gmail, Mensajes, etc.

Mantenga pulsado el contacto que desee compartir, toque < Compartir en la pantalla de información del contacto y seleccione la aplicación para realizar esta acción.

## **3.3.6 Visualizar contactos**

Toque **E** v, a continuación, **Ajustes, seleccione Ordenar por** > **Nombre** o **Apellido** para ordenar la lista de contactos. También puede ver los nombres de los contactos como **Primero el nombre** o **Primero el apellido** en el menú **Formato del nombre**.

#### **3.3.7 Sincronización de contactos en múltiples cuentas**

Es posible sincronizar contactos, datos y otra información desde distintas cuentas, en función de las aplicaciones instaladas en la tablet.

Para añadir una cuenta, toque en la lista de contactos y toque **Ajustes > Cuentas** o bien, en la lista de aplicaciones, toque **Ajustes > Cuentas > Añadir cuenta**.

Debe seleccionar el tipo de cuenta que va a añadir, como DUO, Exchange, Google, etc.

Al igual que otras configuraciones de cuenta, deberá ingresar información detallada, tales como el nombre de usuario, la contraseña, etc.

Puede eliminar una cuenta de la tableta así como toda la información asociada. Toque la cuenta que desea eliminar **>** seleccione **ELIMINAR CUENTA**.

#### **Sincronización automática**

En la pantalla **Cuentas**, toque **Sincronizar datos automáticamente**. Al activarse, todos los cambios aplicados a la información de la tablet o en línea se sincronizarán automáticamente entre sí.

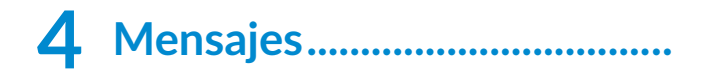

## **4.1 Escribir un mensaje nuevo**

Con esta tableta podrá crear, modificar y recibir SMS y MMS.

Para acceder a los Mensajes, toque  $\Box$ .

En la pantalla de la lista de mensajes, toque **para** para escribir mensajes de texto/multimedia.

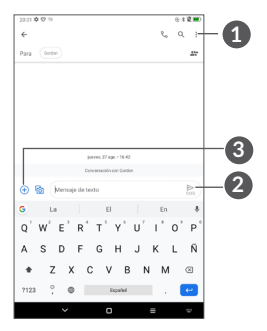

**1** Más opciones

- **2** Enviar el mensaje de texto
- **3** Toque para insertar emojis, adjuntar una ubicación, archivos de audio o video.

#### **Envío de un mensaje de texto**

Para añadir destinatarios, ingrese el nombre o el número de teléfono del destinatario en la barra **Para** y, a continuación, toque el número ingresado para confirmar. Toque la barra **Mensaje de texto** para ingresar el texto del mensaje. Cuando termine, toque para enviar el mensaje de texto.

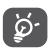

Los caracteres especiales (acentos) aumentarán el tamaño del SMS. Esto puede provocar que se envíen varios SMS al destinatario.

#### **Envío de un mensaje multimedia**

Los mensajes multimedia le permiten enviar videos, imágenes, fotos, animaciones, diapositivas y sonidos a otros móviles compatibles y a direcciones de correo electrónico.

Un SMS se convertirá automáticamente a MMS cuando se adjunten archivos multimedia (imagen, video, audio, etc.), o cuando se añada un asunto o direcciones de correo electrónico.

Para enviar un mensaje multimedia, ingrese el número de teléfono del destinatario en la barra **Para** y toque el número ingresado para confirmar. Toque la barra **Mensaje de texto** para ingresar el texto del mensaje.

Toque **et para adjuntar una imagen, un video, un audio,** etc.

Al finalizar, toque  $\geq$  para enviar el mensaje multimedia.

## **4.2 Gestionar mensajes**

Cuando reciba un mensaje, aparecerá  $\blacksquare$  en la barra de estado como una notificación. Deslice hacia abajo la barra de estado para abrir el panel de notificaciones. Toque el nuevo mensaje para abrirlo y leerlo. También puede acceder a la aplicación Mensajes y tocar el mensaje para abrirlo.

Los mensajes se muestran como una conversación.

Toque un mensaje para ingresar a la pantalla de redacción de mensaje:

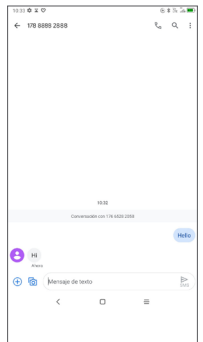

• Toque L para llamar al número.

Para cambiar los ajustes de mensajes, toque  $\cdot$ seleccione **Ajustes** en la pantalla con la lista de mensajes.

## **5 Calendario, reloj y calculadora...............................**

## **5.1 Calendario**

Puede utilizar el **Calendario** para realizar un seguimiento de las reuniones y citas importantes, entre otros.

Para ver el calendario y crear eventos, abra la carpeta de las aplicaciones de Google en la pantalla de Inicio y, a continuación, toque **Calendario**.

## **5.1.1 Vista multimodo**

Puede visualizar el Calendario por **Eventos, Día, 3días, Semana,**  $\circ$  **Mes;** toque  $\equiv$  para seleccionar.

## **5.1.2 Para crear nuevos eventos**

Puede añadir nuevos eventos desde cualquier vista del Calendario.

- Toque  $+$ .
- Complete toda la información necesaria para este evento nuevo. Si se trata de un evento que dura todo un día, seleccione **Todo el día**.
- Invite a personas al evento. Escriba las direcciones de correo electrónico de las personas que desee invitar separadas con comas. Estas recibirán una invitación de Calendario y de Correo electrónico.
- Cuando haya terminado, toque **Guardar** en la parte superior de la pantalla.

Para crear rápidamente un evento desde la pantalla de vista semanal, toque un punto vacío para seleccionar el área de destino (que pasará a ser (\*\*\*\*\*\*\*\*\*\*) y toque el icono para crear el evento nuevo.

## **5.1.3 Para eliminar o editar un evento**

Para eliminar o editar un evento, toque el evento para ingresar a la pantalla de detalles. Toque  $\mathscr N$  para editar el evento o toque : y, a continuación, **Eliminar** para eliminarlo.

### **5.1.4 Recordatorio de evento**

Si se establece un recordatorio para un evento, el icono de evento próximo **anda parecerá en la barra de** estado como notificación cuando llegue la hora del recordatorio.

Deslice hacia abajo la barra de estado para abrir el panel de notificaciones y, a continuación, toque el nombre del evento para ver la lista de notificaciones del Calendario. Toque el botón **Atrás** para mantener los recordatorios en estado pendiente en la barra de estado y en el panel de notificaciones.

## **5.2 Reloj**

Esta tablet tiene un reloj incorporado. Deslice hacia arriba la pantalla de inicio y, a continuación, toque **Reloj**.

## **5.2.1 Reloj**

Para ver el reloj mundial, toque  $\mathbb Q$  en la pantalla Reloj.

Toque **e** para añadir una zona horaria.

## **5.2.2 Alarma**

En la pantalla del Reloj, toque  $\widehat{D}$  para ingresar a la pantalla **Alarma**.

Active para activar la alarma.

Toque (+ para agregar una nueva alarma:

Toque una alarma existente para ingresar a la pantalla de edición de alarmas.

Toque **p** para eliminar la alarma seleccionada.

## **5.2.3 Temporizador**

En la pantalla del Reloj toque  $\blacktriangleright$  para ingresar a la pantalla **Cronómetro**.

- Ingrese el tiempo. El tiempo debería aparecer en una secuencia numérica de horas, minutos y segundos.
- $\bullet$  Toque  $\bullet$  para iniciar la cuenta atrás.

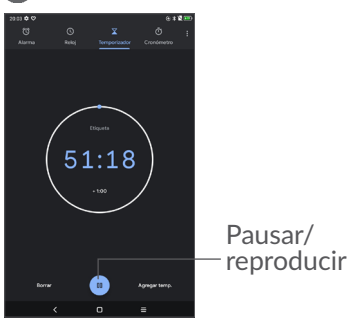

### **5.2.4 Cronómetro**

En la pantalla Reloj, toque **(1)** para ingresar a la pantalla **Cronómetro**.

- Toque **Para iniciar el Cronómetro.**
- Toque **Vuelta** para ver una lista de registros según la hora de actualización.
- Toque  $\bullet$  para detener el tiempo total y los tiempos de vuelta. Sólo se restablecerán tras tocar ▶.
- Toque **Restablecer** para eliminar el registro.
- Toque **Compartir** para compartirlo.

## **5.2.5 Ajustes del Reloj**

Toque • y, a continuación, Ajustes para acceder a los ajustes del **reloj** y las **alarmas**.

## **5.3 Calculadora**

Para solucionar problemas matemáticos con la Calculadora, deslice hacia arriba desde la pantalla de inicio y, a continuación, toque la Calculadora.

Hay dos paneles disponibles: Panel de funciones básicas y Panel de funciones avanzadas. Toque  $\mathbb{R}^4$  o para alternar entre los paneles; seleccione una de las dos formas siguientes:

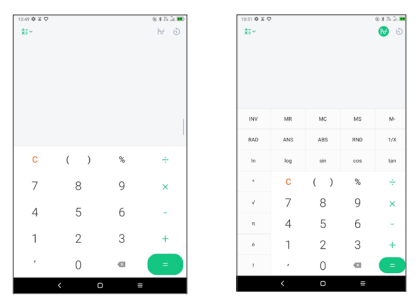

Toque C para eliminarlo todo a la vez.

# **6 Aplicaciones multimedia.......**

## **6.1 Cámara**

Antes de usar la cámara, asegúrese de retirar la cubierta de la lente de protección para que no afecte a la calidad de su imagen.

Para tomar una foto o un video, toque  $\bullet$  en la pantalla de Inicio.

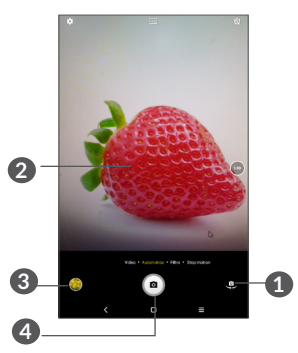

- **1** Cambiar entre cámara frontal y trasera
- **2** Pellizque los dedos para reducir la imagen o sepárelos para ampliarla
- **3** Ver las fotos o los videos realizados.
- **4** Tomar una foto

#### **Tomar una foto**

Toque **e** para capturar. La foto se guardará automáticamente. También puede mantener pulsado para tomar disparos en ráfaga.

#### **Para grabar un video**

Toque **VIDEO** para cambiar el modo de la cámara a video y, a continuación, toque  $\bigodot$  para empezar a grabar un video. También puede tocar el icono de la derecha para tomar una foto durante la grabación del video.

Toque  $\bf{u}$ ) para poner en pausa la grabación de video y toque  $\odot$  para continuar. Toque  $\odot$  para detener la grabación. El video se guardará automáticamente.

## **6.2 Fotos**

Fotos sirve de reproductor multimedia para ver fotos y reproducir videos. También ofrece una serie de operaciones avanzadas para las fotos y los videos.

Para ver las fotos que ha tomado, deslice hacia arriba en la pantalla de Inicio y, a continuación, toque **Fotos**. Las fotos y los videos se visualizan en álbumes.

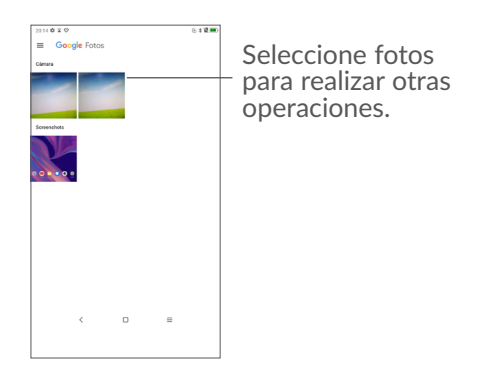

#### **Editar fotos**

Busque la foto con la que desee trabajar y toque la foto para ingresar a la vista de pantalla completa.

Toque  $\leq$  para compartir la imagen.

Toque **D** para eliminar esta imagen.

Toque • y seleccione **Establecer como** para establecer la foto como Foto del contacto o Fondo de pantalla.

Toque  $\mathbf{F}$  para editar la imagen o el video.

Toque i para obtener información detallada de la imagen.

#### **Funcionamiento en lotes**

Fotos ofrece una función de selección múltiple para trabajar con fotos o videos en lotes.

En la pantalla **Fotos** , mantenga pulsada una foto o video para activar el modo de operación por lotes y, a continuación, toque los videos/imágenes que desea editar. Toque  $\boxed{0}$  para eliminar los archivos seleccionados. Toque  $\leq$  para compartir los archivos seleccionados.

# *<u>Otros.....</u>*

## **7.1 Centro de asistencia**

El **Centro de asistencia** le ayuda a obtener más información sobre las preguntas frecuentes más populares, las instrucciones sobre el funcionamiento, los pasos para la resolución de problemas, etc. Aquí también puede dejar sus comentarios.

## **7.2 Otras aplicaciones (1)**

Las aplicaciones citadas anteriormente en esta sección vienen preinstaladas en la tableta. Para leer una presentación breve de las aplicaciones de terceros preinstaladas, consulte el folleto proporcionado con la tablet. Para descargar e instalar más aplicaciones de terceros, utilice la aplicación Google Play Store.

 $(1)$  La disponibilidad de las aplicaciones depende del país y del operador.

# **8 Aplicaciones de Google.....**

Las aplicaciones de Google están preinstaladas en su tablet para mejorar la eficacia de trabajo y hacerle la vida más fácil.

Este manual introduce brevemente las aplicaciones. Para obtener instrucciones detalladas y guías de usuario, consulte los sitios web relacionados en la presentación proporcionada por las aplicaciones.

Se recomienda que se registre con una cuenta de Google para disfrutar de todas las funciones.

## **8.1 Chrome**

Un navegador web con el que navegar por Internet.

Mediante su cuenta de Google, puede sincronizar sus marcadores, historial de navegación y ajustes con el resto de dispositivos que tengan el navegador instalado.

## **8.2 Gmail**

Como servicio de correo electrónico basado en web de Google, Gmail se configura la primera vez que se configura la tableta. Con esta aplicación, podrá enviar y recibir correos electrónicos, ordenarlos por etiquetas, archivarlos, etc. Los correos electrónicos se pueden sincronizar automáticamente con su cuenta de Gmail.

## **8.3 Google Maps**

Google Maps ofrece imágenes por satélite, planos urbanos, vistas panorámicas de 360° de las calles, información del tráfico en tiempo real y planificación de rutas para desplazarse a pie, en coche o en transporte público. Utilizando esta aplicación, puede obtener su propia ubicación, buscar un lugar y obtener sugerencias de rutas para sus desplazamientos.

## **8.4 YouTube**

YouTube es una aplicación de uso compartido de videos que permite a los usuarios cargar, ver y compartir videos. Los contenidos disponibles incluyen videoclips, clips de TV, videos musicales y otros contenidos como video blogging, cortos originales y videos educativos. Su función de streaming permite comenzar a mirar videos casi al mismo tiempo en que empiezan a descargarse de Internet.

## **8.5 Play Store**

Es la tienda de aplicaciones oficial para el sistema operativo Android, en la que los usuarios pueden buscar y descargar aplicaciones y juegos. Hay aplicaciones gratuitas y de pago.

En la Play Store, se puede buscar la aplicación deseada, descargarla y seguir las instrucciones de instalación para instalarla. También se puede desinstalar una aplicación, actualizar una aplicación o gestionar las descargas.

## **8.6 Duo**

Aplicación móvil de videochat. Una vez verificados los números de teléfono, los usuarios pueden realizar videollamadas fácilmente desde la lista de contactos.

# **9 Ajustes...................................**

Para ingresar a Ajustes, deslice el dedo hacia arriba en la pantalla de Inicio y toque **Ajustes**.

También puede deslizar el dedo hacia abajo desde el panel de notificaciones y tocar  $\bullet$ .

## **9.1 Red e Internet**

## **9.1.1 Wi-Fi**

Puede conectarse a Internet si la tablet se encuentra dentro del alcance de una red inalámbrica. Es posible utilizar Wi-Fi en la tableta aunque no tenga una tarjeta SIM colocada.

**Para activar la función Wi-Fi y conectarse a una red inalámbrica**

- Toque **Ajustes > Red e Internet > Wi-Fi**.
- $\bullet$  Active  $\bullet$ .
- Una vez que la red Wi-Fi esté activada se mostrará una lista de las redes Wi-Fi detectadas.
• Toque una red Wi-Fi para conectarse a ella. Si la red que ha seleccionado es segura, se le pedirá que ingrese una contraseña u otras credenciales (debe entrar en contacto con el operador de red para obtener información detallada). Cuando termine, toque **CONECTAR**.

#### **Para añadir una red Wi-Fi**

Cuando la función Wi-Fi esté activada, podrá añadir redes Wi-Fi según sus preferencias.

- Toque **Ajustes > Red e Internet > Wi-Fi**.
- Toque **Añadir red**.
- Escriba el nombre de la red y toda la información de red necesaria.
- Toque **GUARDAR**.

#### **Olvidar una red Wi-Fi**

A continuación se exponen los pasos necesarios para evitar la conexión automática a las redes que ya no desee utilizar.

- Active la función Wi-Fi si no está conectada.
- En la pantalla Wi-Fi, toque el nombre de la red guardada.
- Toque **BORRAR** en el cuadro de diálogo que aparece.

## **9.1.2 Red móvil**

Ingrese a **Ajustes > Red e Internet > Red móvil** para activar los datos en roaming, establecer su tipo de red preferido, comprobar la conexión de red que está utilizando o crear un nuevo punto de acceso, etc.

## **9.1.3 Uso de datos**

La primera vez que encienda la tableta con la tarjeta SIM introducida, se configurará automáticamente el servicio de red: GPRS, 2G, 3G o 4G. Si la red no está conectada, puede activar los datos móviles en **Ajustes > Red e Internet > Uso de datos**.

#### **Ahorro de datos**

Al activar el Ahorro de datos, puede reducirse el uso de datos ya que se impide que algunas aplicaciones envíen o reciban datos en segundo plano.

#### **Datos móviles**

Si no necesita transmitir datos en redes móviles, desactive **Datos móviles** para evitar incurrir en cargos significativos por uso de datos en redes móviles locales, sobre todo si no tiene un acuerdo de datos móviles.

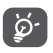

La tablet mide el uso de datos, aunque su operador puede realizar un conteo distinto.

## **9.1.4 Punto de acceso Wi-Fi y módem**

Para compartir la conexión de datos de su teléfono a través de USB y Bluetooth, o como punto de acceso Wi-Fi, ingrese a **Ajustes > Red e Internet > Punto de acceso Wi-Fi y módem** y active estas funciones.

## **9.1.5 VPN**

Las redes privadas virtuales (VPN) permiten conectarse a los recursos de una red local protegida desde el exterior. Las empresas, escuelas y otras instituciones suelen utilizar VPN para que sus usuarios puedan acceder a recursos de redes locales cuando no están dentro de la red o cuando están conectados a una red inalámbrica.

#### **Para añadir una VPN**

- Toque **Ajustes > Red e Internet > VPN** y, a continuación, toque  $+$ .
- En la pantalla que aparece, siga las instrucciones del administrador de la red para configurar los componentes de ajustes de VPN.
- Toque **GUARDAR**.

Se añadirá la VPN a la lista de la pantalla Configuración de red VPN.

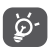

Antes de añadir una VPN, debe establecer un bloqueo de pantalla para la tablet.

#### **Conectar o desconectar una VPN**

Para conectarse a una VPN:

- Toque **Ajustes > Red e Internet > VPN**.
- Se mostrarán las VPN que haya añadido. Toque la VPN a la que se desee conectar.
- En el cuadro de diálogo que se abrirá, ingrese las credenciales solicitadas y toque **CONECTAR**.

Para desconectarse de una VPN:

• Toque la VPN de la que se desee desconectar. En el cuadro de diálogo que aparece, toque **DESCONECTAR**.

**Para editar o suprimir una VPN**

Para editar una VPN:

- Toque **Ajustes > Red e Internet > VPN**.
- Se mostrarán las VPN que haya añadido. Toque el icono  $\bullet$  junto a la VPN que desee editar.
- Cuando haya finalizado, toque **GUARDAR**.

Para eliminar una VPN:

• Toque el icono  $\bullet$  junto a la VPN seleccionada y, a continuación, toque **OLVIDAR** para eliminarla.

## **9.1.6 Modo vuelo**

Active el **Modo vuelo** para desactivar simultáneamente todas las conexiones inalámbricas, incluidas la Wi-Fi y la Bluetooth, entre otras.

## **9.1.7 DNS privada**

Toque para seleccionar el modo DNS privada.

## **9.2 Conexión de Bluetooth y dispositivos**

## **9.2.1 Bluetooth**

Bluetooth es una tecnología de comunicación inalámbrica de corto alcance que le permite intercambiar datos o conectarse a otros dispositivos Bluetooth para varios usos.

#### **Cómo activar el Bluetooth**

- Toque **Ajustes > Conexión de dispositivo y Bluetooth > Bluetooth**.
- Activación de **Bluetooth** .

El nombre del dispositivo y los otros dispositivos disponibles se mostrarán en la pantalla.

**Cambiar el nombre del dispositivo**

- Toque **Ajustes > Conexión de dispositivo y Bluetooth > Bluetooth**.
- Toque **Nombre del dispositivo**.
- Ingrese un nombre y toque **CAMBIAR NOMBRE** para confirmar.

## **Para sincronizar o conectar la tableta con un dispositivo Bluetooth**

Para poder intercambiar datos con otro dispositivo, debe activar Bluetooth y vincular la tablet con el dispositivo Bluetooth con el que desee el intercambio.

- Toque **Ajustes > Conexión de dispositivo y Bluetooth > Bluetooth**.
- Toque **+ Vincular nuevo dispositivo.**
- Toque un dispositivo Bluetooth de la lista con el que desee vincular su tablet.
- En el cuadro de diálogo que se muestra, toque **VINCULAR** para confirmar.
- Si se realiza correctamente la sincronización, su tablet se conectará al dispositivo.

#### **Para cancelar la sincronización del teléfono de un dispositivo Bluetooth**

- $\bullet$  Toque  $\bullet$  junto al dispositivo que desee desvincular.
- Toque **OLVIDAR** para confirmar.

# **9.2.2 Difusión**

Esta función puede transmitir el contenido de su tablet a un televisor u otro dispositivo compatible con video a través de una conexión Wi-Fi.

- Toque **Ajustes > Conexión de dispositivo y Bluetooth > Bluetooth** > **Transmitir** .
- Toque el nombre del dispositivo que desea conectar.

**Importante**: debe conectar el dispositivo primero a la red Wi-Fi antes de utilizar esta función.

## **9.2.3 USB**

Con el cable USB, puede transferir archivos multimedia y otros archivos entre su computadora y el almacenamiento interno del teléfono. Toque **Ajustes** > **Conexión de dispositivo y Bluetooth** > **USB**. Seleccione **Transferir archivos** o **Transferir fotos (PTP)**

## **9.2.4 Imprimir**

Toque Impresora para activar los Servicios de impresión. Puede seleccionar su Servicio de impresión predeterminado o elegir Añadir impresora.

# **9.3 Pantalla**

En este menú, puede ajustar el brillo de su pantalla, el fondo de pantalla, el tiempo de suspensión, el tamaño de la letra, etc.

Para que el contenido de la pantalla gire cuando se gira el dispositivo, toque **Rotación automática**.

# **9.4 Pantalla de inicio y fondos de pantalla**

En este menú, puede gestionar su pantalla de inicio, cambiar el papel tapiz, personalizar el ajuste de la pantalla de inicio, mostrar u ocultar notificaciones en la pantalla de bloqueo, etc.

También puede activar o desactivar Tablero diario. Cuando esta función está activada, el dispositivo de carga puede iniciar Tablero diario mostrando el reloj, el clima, el calendario de noticias y el asistente de Google.

# **9.5 Sonido**

Toque para ajustar los tonos de llamadas, música, notificaciones y otros ajustes de audio.

# **9.6 Características avanzadas**

En este menú, puede establecer gestos para realizar operaciones rápidas y cómodas.

# **9.7 Smart Manager**

Smart Manager asegura que su tablet funcione en forma óptima al escanear y optimizar automáticamente el uso de datos para preservar los niveles de la batería, gestionar el almacenamiento y protegerse contra las amenazas a la seguridad. También puede configurar algunos ajustes manuales para una mayor optimización

## **9.8 Seguridad**

• **Bloqueo pantalla**

Bloqueo de pantalla Seleccione un método, como **Deslizar, Patrón**, **PIN** o **Contraseña** para desbloquear la pantalla.

• **Bloqueo predictivo** 

Bloqueo predictivo mantiene el dispositivo desbloqueado cuando está a salvo con usted y bloqueado cuando detecta que lo ha bajado.

• **Otros** 

También puede establecer los administradores del dispositivo, el bloqueo de la tarjeta SIM, el anclaje de pantalla, etc. en **Ajustes > Seguridad.**

# **9.9 Ubicación**

Toque aquí para establecer si desea permitir que una aplicación acceda a la ubicación de su dispositivo. Puede establecer que se permita el acceso continuo o sólo mientras la aplicación está en uso.

## **9.10 Privacidad**

Para proteger su privacidad, puede establecer que una aplicación pueda acceder o tenga prohibido el acceso a su ubicación, SMS, teléfono, etc., además de si mostrar o no contraseñas o elegir las actividades e información que desea que guarde Google.

# **9.11 Aplicaciones**

Toque para ver los detalles acerca de las aplicaciones instaladas en su tablet, para gestionar su uso de datos y forzar su cierre.

En el menú **Permisos de aplicaciones** puede garantizar permisos para una aplicación, como por ejemplo permitir que la aplicación acceda a su **Cámara, Contactos, Ubicación**, etc.

# **9.12 Almacenamiento**

Utilice estos ajustes para controlar el espacio total y el disponible en la tablet y en la tarjeta microSD.

# **9.13 Cuentas**

Toque aquí para añadir, quitar y gestionar cuentas de correo electrónico y otras cuentas compatibles. También puede utilizar estos ajustes para controlar si todas las aplicaciones envían, reciben y sincronizan datos con su propia planificación, cómo lo hacen y si todas las aplicaciones pueden sincronizar los datos de usuario de forma automática.

Toque el icono **Agregar cuenta** para agregar una cuenta a la aplicación seleccionada.

## **9.14 Bienestar digital y controles parentales**

En este menú puede consultar cuánto tiempo ha pasado usando la tablet e incluso cada aplicación. Puede personalizar el límite de tiempo de uso de la tablet para llevar una vida sana y equilibrada. Además, los padres pueden restringir el tiempo de uso de sus hijos para gestionar sus hábitos de navegación.

# **9.15 Google**

Toque aquí para configurar su cuenta de Google y los ajustes de los servicios.

# **9.16 Accesibilidad**

Utilice los ajustes de Accesibilidad para configurar los complementos de accesibilidad que haya instalado en la tablet.

## **9.17 Sistema**

## **9.17.1 Sobre la tableta**

Aquí se ofrece información como IMEI, Estado de la tarjeta SIM, Información legal, Número de modelo, Versión de kernel, Número de compilación, etc.

## **9.17.2 Idiomas y entrada de texto**

Toque aquí para configurar los ajustes de idioma, el teclado en pantalla, los ajustes de entrada de voz, la velocidad del puntero, etc.

## **9.17.3 Fecha y Hora**

Use los ajustes de Fecha y Hora para personalizar sus preferencias de visualización de la fecha y la hora.

## **9.17.4 Respaldo de seguridad**

Active para realizar un respaldo de seguridad de los ajustes de la tablet y de otros datos de aplicaciones en servidores de Google. Si cambia de tablet, los ajustes y los datos de los cuales ha realizado un respaldo se restaurarán en el nuevo dispositivo cuando inicie sesión en su cuenta de Google.

## **9.17.5 Restablecer**

Toque para restablecer DRM, la conexión Wi-Fi, la conexión móvil y Bluetooth o las preferencias de aplicaciones, o bien para borrar todos los datos.

## **9.17.6 Normativas y seguridad**

Toque esta opción para ver la información del producto.

# **10 Sacar el máximo partido de la tablet............................**

# **10.1 Actualización de FOTA**

Utilice la herramienta Actualización de FOTA (Firmware Over The Air) para actualizar el software de su tablet. Para acceder a **Actualizaciones** desde la lista de aplicaciones, toque **Ajustes > Sistema > Actualizar sistema**.

Si desea actualizar el sistema, toque **BUSCAR ACTUALIZACIONES** y cuando haya terminado, su tablet tendrá la última versión del software.

Durante la descarga o actualización de FOTA no cambie la ubicación de almacenamiento predeterminada para evitar errores en la ubicación de la actualización correcta de los paquetes.

# **11 Accesorios.............................**

## **Accesorios estándar**

- 1. Cargador
- 2. Cable USB
- 3. Instructivo de uso
- 3. Folleto de información sobre la seguridad del producto
- 4. Adhesivo LCD

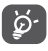

- Los accesorios dependen de cada país.
	- Utilice sólo las baterías, los cargadores y los accesorios de Alcatel incluidos con su dispositivo.

# **12 Solución de problemas.......**

Antes de ponerse en contacto con el centro de servicios, siga estas instrucciones para ayudar a solucionar el problema del dispositivo:

- Para un funcionamiento óptimo, cargue la batería completamente.
- Para mejorar el desempeño de la tablet, elimine los archivos o aplicaciones innecesarios de la tablet.
- Actualice el software de la tablet en **Ajustes > Sistema > Actualizaciones del sistema**.
- Restablezca su tablet por medio de la opción **Borrar todos los datos (restablecimiento de fábrica).** Toque **Ajustes > Sistema > Restablecer > Restablecer datos de fábrica**. Otro método consiste en mantener pulsados al mismo tiempo el botón de **encendido** y el botón de **subir el volumen** al apagar la tablet. Se perderán permanentemente todos los datos de la tablet. Se recomienda que realice un respaldo de todos los datos de la tablet antes de restablecerla.
- y compruebe los siguientes puntos:

#### **Mi tablet no se puede encender o está bloqueada**

- Cuando la tablet no se encienda, cárguela al menos durante 20 minutos para asegurarse de que haya un mínimo de batería. Luego intente encenderlo de nuevo.
- Si la tablet entra en un bucle en la animación de encendido y no puede acceder a la interfaz del usuario, mantenga pulsado el botón de **Encendido** para reiniciar. Esto eliminará cualquier anomalía en el arranque del sistema operativo causada por aplicaciones de terceros.
- Si ninguno de los métodos es efectivo, restablezca la tablet; para ello, pulse el botón de encendido y el botón para subir el volumen al mismo tiempo, seleccione un idioma y, a continuación, seleccione **Limpiar datos**/**Restablecer datos de fábrica**. Pulse el botón **Volumen** para seleccionarlo y, a continuación, pulse el botón de **Encendido** para confirmar cada selección.

**Mi tableta está inactiva desde hace unos minutos**

- Si su tablet no responde, apáguela manteniendo pulsado el botón de **Encendido** hasta que se apague y, luego, reiníciela.
- Si el tablet cuenta con una batería extraíble, extraiga la batería y vuelva a insertarla, a continuación, reinicie la tablet.
- Si sigue sin funcionar, restablezca la tablet.

## **Mi tableta se apaga sola**

- Compruebe que la pantalla está bloqueada mientras no está usando la tablet y asegúrese de que el botón de **Encendido** no se haya pulsado por error con la pantalla desbloqueada.
- Compruebe el nivel de carga de la batería.
- Si sigue sin funcionar, restablezca la tablet o actualice el software.

## **Mi tablet no puede cargarse correctamente**

- Asegúrese de que utiliza el cargador **Alcatel** adecuado suministrado con la tablet.
- Si la tablet cuenta con una batería extraíble, asegúrese de que la batería esté insertada correctamente y limpie el contacto de la batería si está sucio. Debe insertarse antes de conectar el cargador.
- Asegúrese de que la batería no esté completamente descargada; si permanece descargada durante mucho tiempo, podría tardar hasta 20 minutos en mostrarse el indicador de carga de la batería en la pantalla.
- Compruebe que la carga se efectúa en condiciones normales (0 °C [32 °F] a 40°C [104°F]).
- Compruebe la compatibilidad de entrada de voltaje en el extranjero.

**Mi tablet no puede conectarse a una red o se muestra "Sin servicio"**

- Intente conectar la red moviéndolo a otra ubicación física.
- Verifique la cobertura de red con su operador.
- Verifique la validez de su tarjeta SIM con su operador.
- Inténtelo nuevamente más tarde por si la red estuviese sobrecargada.

#### **Mi tablet no puede conectarse a Internet**

- Compruebe que el servicio de acceso a Internet de la SIM está disponible.
- Verifique los ajustes de conexión a Internet de la tablet.
- Asegúrese de que se encuentre en un lugar con cobertura de red.
- Intente conectarse más tarde o desde otra ubicación.

#### **Tarjeta SIM no válida**

- Compruebe que la tarjeta SIM está insertada correctamente.
- Compruebe que el chip de su tarjeta SIM no esté dañado.
- Asegúrese de que el servicio de la tarjeta SIM esté disponible.

## **Mi tablet no puede hacer llamadas**

- Compruebe que ha marcado un número válido y que ha tocado **Llamar**.
- Para las llamadas internacionales, verifique los códigos del país/zona.
- Compruebe que su tablet esté conectada a una red y que la red no esté sobrecargada o no disponible.
- Verifique su plan con un operador (crédito, validez de la tarjeta SIM, etc.).
- Compruebe que no ha prohibido las llamadas salientes.
- Compruebe que la tablet no se encuentre en modo vuelo.

## **Mi tablet no puede recibir llamadas**

- Compruebe que su tablet esté encendida y conectada a una red (y que la red no esté sobrecargada o no disponible).
- Verifique su plan con un operador (crédito, validez de la tarjeta SIM, etc.).
- Compruebe que no ha desviado las llamadas entrantes.
- Compruebe que no ha prohibido ciertas llamadas.
- Compruebe que la tablet no se encuentre en modo vuelo.

## **El nombre o número del interlocutor no aparece cuando recibo una llamada**

- Compruebe que esté suscrito a este servicio con su operador.
- Es posible que el interlocutor haya ocultado su nombre o número.

#### **No puedo encontrar mis contactos**

- Compruebe que la tarjeta SIM no esté dañada.
- Compruebe que la tarjeta SIM esté insertada correctamente.
- Importe en la tableta todos los contactos almacenados en la tarjeta SIM.

## **La calidad de sonido de las llamadas es mala**

- En el transcurso de una llamada, puede ajustar el volumen con el botón de **volumen**.
- Compruebe la intensidad de la red. Vaya a otro lugar donde la intensidad de la señal sea mejor.
- Compruebe que el receptor, el conector o el altavoz de la tablet estén limpios.

#### **No puedo utilizar las características descritas en el instructivo**

- Verifique la disponibilidad de este servicio según su plan con su operador.
- Compruebe que esta función no requiera un accesorio adicional **Alcatel**.

## **No me permite marcar uno de los números de mis contactos al seleccionarlo**

- Compruebe que ha guardado correctamente el número en su registro.
- Compruebe que ha seleccionado el código del país cuando llama a un número del extranjero.

#### **No puedo añadir contactos**

• Compruebe que la lista de contactos de su tarjeta SIM no está llena, elimine archivos o guarde archivos en la tablet.

#### **Mis interlocutores no pueden dejar mensajes en mi buzón de voz**

• Verifique la disponibilidad de este servicio con su operador.

## **No puedo acceder a mi buzón de voz**

- Compruebe que el número del buzón de voz de su operadora esté correctamente ingresado en "Número de buzón de voz".
- Vuelva a intentarlo más adelante si la red está ocupada.

## **No puedo enviar o recibir MMS**

- Verifique la memoria de su tablet; quizás está llena.
- Verifique la disponibilidad de este servicio con su operador y verifique los parámetros de MMS.
- Verifique con el operador el número del centro de servidores o de perfiles MMS.
- El centro del servidor podría estar saturado. Vuelva a intentarlo más adelante.

## **PIN de la tarjeta SIM bloqueado**

• Póngase en contacto con su operador para obtener el código PUK de desbloqueo.

#### **No puedo conectar la tablet a la computadora**

- Compruebe que el puerto USB no esté dañado. Si no funciona, utilice otro puerto USB de su computadora.
- Asegúrese de que los controladores USB estén bien instalados.
- Si está usando una computadora Windows, asegúrese de que sea compatible con el modo MTP. Si está usando una computadora Mac, asegúrese de instalar Android File Transfer desde www.android. com/filetransfer/.

#### **No puedo descargar archivos nuevos**

- Asegúrese de que haya espacio de almacenamiento suficiente en la tablet para la descarga.
- Seleccione la tarjeta SD como la ubicación para guardar los archivos descargados.
- Compruebe el estado de su suscripción con su operador.

## **La tablet no puede ser detectada por otros vía Bluetooth**

- Compruebe que la función Bluetooth está activada y que la tablet es visible para otros usuarios.
- Asegúrese de que las dos tabletas estén dentro del alcance de detección de Bluetooth.

## **La batería se vacía demasiado rápido**

- Asegúrese de cargar la batería por completo (mínimo 231 minutos).
- Después de una carga parcial, el nivel de carga indicado puede no ser exacto. Espere unos 20 minutos tras desconectar el cargador para obtener una indicación exacta.
- Ajuste el brillo de la pantalla según el caso.
- Amplíe al máximo posible el intervalo de comprobación automática del correo electrónico.
- Actualice las noticias y la información del clima manualmente o aumente el intervalo de comprobación automática.
- Salga de las aplicaciones que se ejecuten en segundo plano si no las va a utilizar durante un período de tiempo prolongado.
- Desactive Bluetooth, Wi-Fi o GPS cuando no los esté utilizando.

**La tablet se calentará al realizar llamadas de larga duración, utilizar los juegos, navegar por Internet o ejecutar otras aplicaciones complejas.**

• Este calentamiento es una consecuencia normal debido a que la CPU está gestionando grandes volúmenes de datos. Al finalizar las acciones mencionadas anteriormente, la tablet recuperará su temperatura normal.

**Tras restablecer los datos de fábrica, no puedo usar la tablet sin ingresar las credenciales de mi cuenta de Google**

- Tras el restablecimiento de datos, deberá ingresar las credenciales originales de la cuenta de Google que se usaba en esta tablet.
- Si no recuerda las credenciales de su cuenta de Google, complete el proceso de recuperación de cuentas de Google.
- Si aún así no consigue acceder la tablet, contacte con el centro de reparaciones autorizado, pero tenga en cuenta que no será considerado un caso de garantía.

**He olvidado algunas contraseñas/códigos/claves de la tablet**

• Restablezca el teléfono a los datos de fábrica.

• Si aún así no consigue acceder a la tablet, contacte con el centro de reparaciones autorizado, pero tenga en cuenta que no será considerado un caso de garantía.

# **13 Especificaciones..................**

**Procesador :** MT8766B **Plataforma :** Android Q **Memoria :**  $8094M·32GR$  ROM + 2GB RAM **Dimensiones (LxAnxAl) :** 243.3 \* 161.2 \* 9.35mm **Peso:** 450 g **Pantalla :** 800\*1280 **Redes :** GSM: 850/900/1800/1900MHz 8094M: 3G: B1/B2/B4/B5/B8 8094M: 4G: B2/B3/B4/B5/B7/B8/B12/B13/B17/ B28/B66

(La frecuencia de banda y la velocidad de datos dependen del operador).

**GPS :**

GPS

**Conectividad :**

- Bluetooth BT5.0
- Wi-Fi 802.11a/b/g/n/ac
- jack de audio 3.5mm
- USB tipo C

**Cámara :**

- Cámara frontal 5 megapixeles
- Cámara trasera 5 megapixeles

**Formatos de audio compatibles :**

WAV, MP3, MP2, AAC, AMR-NB, ARM-WB, MIDI, Vorbis, APE, AAC-plus v1, AAC-plus v2, FLAC, WMA, ADPCM

**Batería (1):**

Capacidad: 5500mAh

#### **Ranura de expansión :**

Tarjeta de memoria microSD™ (La disponibilidad de la microSD depende del mercado)

**Importante:** Las especificaciones están sujetas a cambios sin previo aviso.

 $(1)$  La batería original se ha sometido a rigurosas inspecciones de seguridad para cumplir las normas de cualificación; el uso de baterías no originales puede ser peligroso.